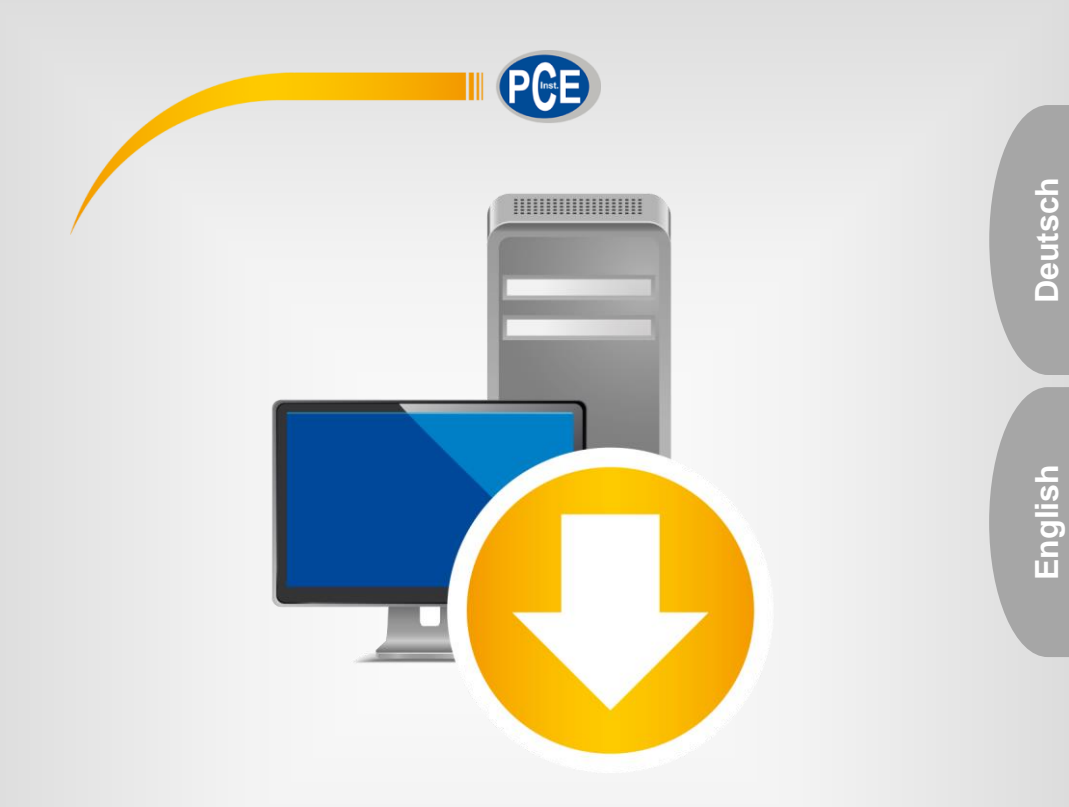

# Bedienungsanleitung User Manual

PC Software PCE-BTM 2000

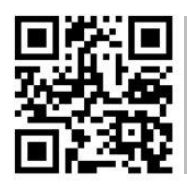

**User manuals in various languages (français, italiano, español, português, nederlands, türk, polski, русский,** 中文**) can be found by using our**

**product search on: www.pce-instruments.com**

Letzte Änderung / last change: 13 July 2020 v1.0

© PCE Instruments

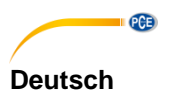

# **Inhaltsverzeichnis**

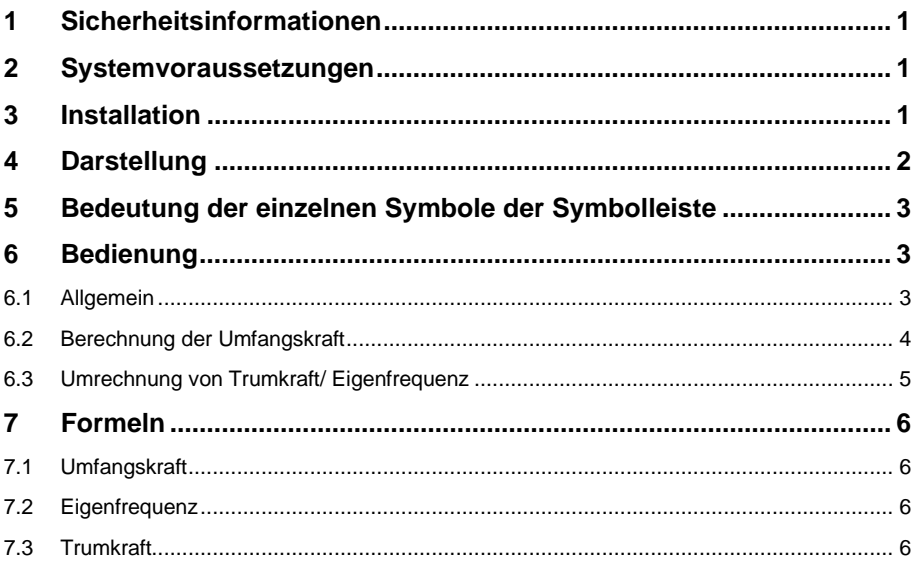

## English Contents

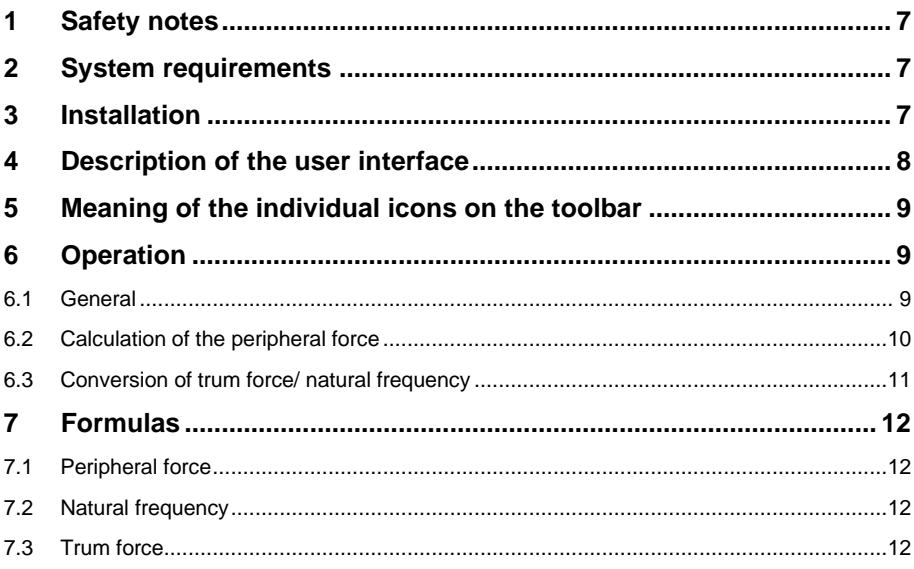

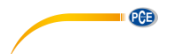

## <span id="page-3-0"></span>**1 Sicherheitsinformationen**

Machen Sie sich mit der Bedienung des Messgerätes vertraut, bevor Sie es in Verbindung mit der Software verwenden. Nutzen Sie dazu die Bedienungsanleitung, welche Ihrem PCE-Gerät beiliegt. Sämtliche Sicherheitshinweise aus der Bedienungsanleitung des Messgerätes gelten auch bei seiner Verwendung mit der PC-Software.

Die Benutzung des Gerätes und der Software darf nur durch sorgfältig geschultes Personal erfolgen. Schäden, die durch Nichtbeachtung der Hinweise in den jeweiligen Bedienungsanleitungen entstehen, entbehren jeder Haftung.

Für Druckfehler und inhaltliche Irrtümer in dieser Anleitung übernehmen wir keine Haftung.

Wir weisen ausdrücklich auf unsere allgemeinen Gewährleistungsbedingungen hin, die Sie in unseren Allgemeinen Geschäftsbedingungen finden.

Bei Fragen kontaktieren Sie bitte die PCE Deutschland GmbH. Die Kontaktdaten finden Sie am Ende dieser Anleitung.

#### <span id="page-3-1"></span>**2 Systemvoraussetzungen**

- Betriebssystem ab Windows 7
- Installiertes .NET-Framework 4.0
- Mindestauflösung von 920x700 Pixel
- Prozessor mit 1 GHz
- 4 GB RAM Arbeitsspeicher empfohlen

#### <span id="page-3-2"></span>**3 Installation**

Bitte führen Sie die "Setup PCE-BTM 2000.exe" aus und folgen Sie den Anweisungen des Setups.

<span id="page-4-0"></span>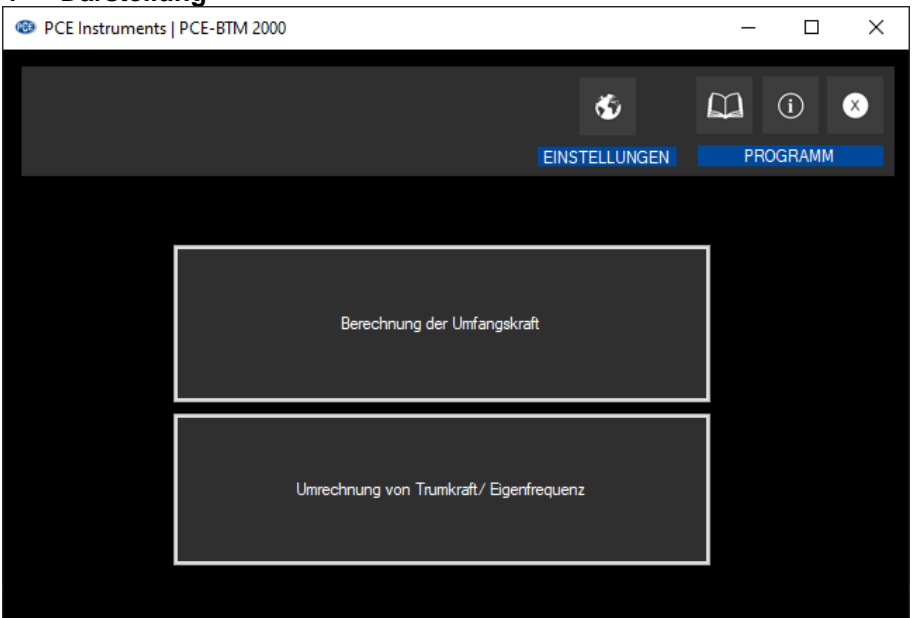

Das Hauptfenster besteht zum einen aus einer Symbolleiste im oberen Bereich. Es kann die Sprache eingestellt werden oder auch die Bedienungsanleitung der Software abgerufen werden.

Darunter befinden sich zwei Schaltflächen, die jeweils zu Rechnern unterschiedlichen Zweckes führen. Bei Betätigung der oberen Schaltfläche lässt sich die Umfangskraft in einem Riemensystem berechnen, während die untere Schaltfläche dem Umrechnen der Trumkraft in die Riemeneigenfrequenz und umgekehrt dient.

**QCB** 

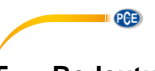

## <span id="page-5-0"></span>**5 Bedeutung der einzelnen Symbole der Symbolleiste**

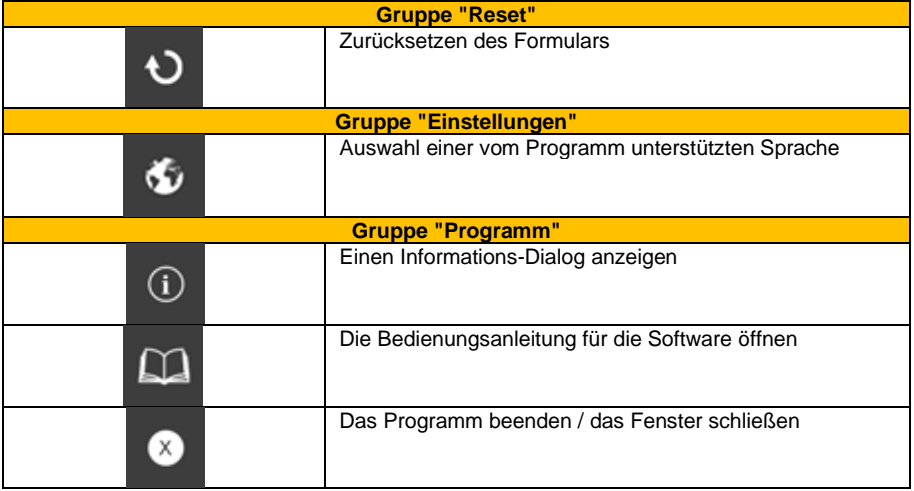

# <span id="page-5-2"></span><span id="page-5-1"></span>**6 Bedienung**

#### **6.1 Allgemein**

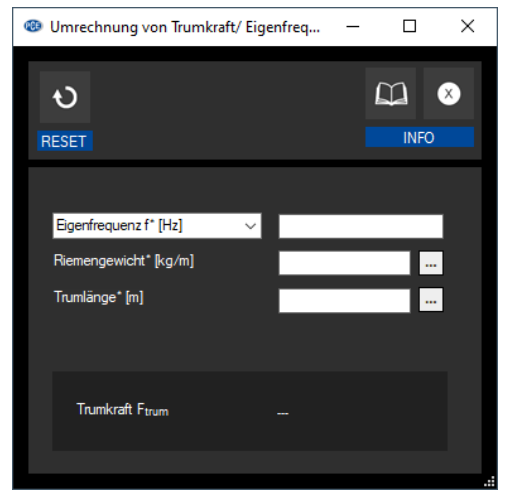

Über die obere Symbolleiste lässt sich das Formular zum einen über die linke Schaltfläche zurücksetzen. Falls Fragen bezüglich der Bedienung auftreten, kann die Bedienungsanleitung über das entsprechende Symbol geöffnet werden oder auch das Fenster geschlossen werden.

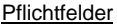

Die mit einem \* markierten Eingabefelder sind Pflichtfelder, da sie für die Ergebnisberechnung erforderlich sind. Falls es Eingabefelder ohne diese Markierung gibt, dienen diese zur Berechnung eines der Pflichtfelder.

#### Automatische Berechnung

Im unteren, etwas dunkler gefärbten Fensterbereich wird der Ergebniswert angezeigt. Dieser wird automatisch berechnet, sobald alle Pflichtfelder ausgefüllt sind.

#### Erweiterte Angaben

Falls erforderliche Angaben unbekannt sind, lassen sich in manchen Fällen erweiterte Angaben machen. Ein Klick auf das  $\Box$ -Symbol neben einem der Eingabefelder öffnet einen weiteren Dialog. Bei Eingabe gültiger Daten und eine Bestätigung durch die "Übernehmen"-Schaltfläche wird der gewünschte Wert berechnet und in das entsprechende Feld eingetragen.

#### <span id="page-6-0"></span>**6.2 Berechnung der Umfangskraft**

Die Umfangskraft ist maßgebend für die in Riementrieben übertragbare Kraft. Auch bildet sie die Basis zur Berechnung weiterer wichtiger Größen wie z. B. der Riemenvorspannung.

Um den Rechner für die Umfangskraft zu öffnen, muss im Hauptfenster die obere Schaltfläche betätigt werden. Es öffnet sich anschließend folgendes Fenster:

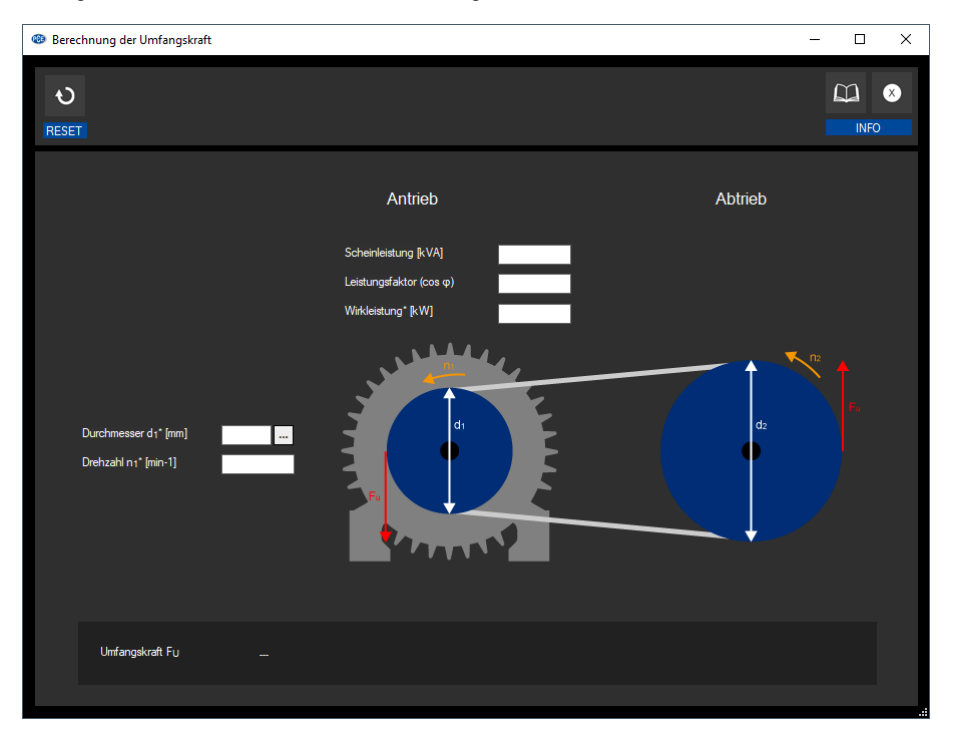

**Deutsch**

**PCB** 

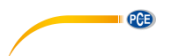

Wie die \*-Symbole zu erkennen geben, sind die Wirkleistung, die Drehzahl und der Durchmesser zur Berechnung der Umfangskraft erforderlich.

Falls das zu berechnende Riemensystem mit einem Zahnriemen bestückt ist, lässt sich der Durchmesser auch über erweiterte Angaben zur Zahnscheibe bestimmen.

<span id="page-7-0"></span>Die Berechnung lässt sich unter Punk[t 7.1](#page-8-1) nachvollziehen.

#### **6.3 Umrechnung von Trumkraft/ Eigenfrequenz**

Falls Messungen mit dem Riemenspannungsmessgerät PCE-BTM 2000 getätigt wurden, ohne die Trumlänge und das Riemengewicht pro Meter für die aktuelle Messung anzugeben, lässt sich dies auch nachträglich mit der Software erledigen.

Auch eine Rückrechnung von der Trumkraft in die Eigenfrequenz ist möglich, solange die erwähnten Riemendaten bekannt sind.

Der Rechner öffnet sich bei Betätigung der unteren Schaltfläche im Hauptfenster:

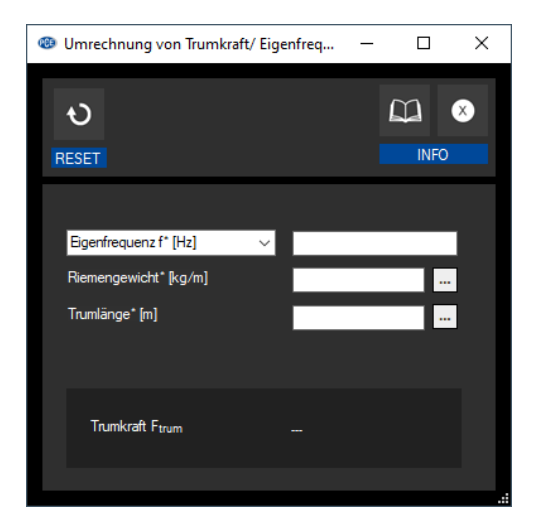

Über die Auswahlbox neben dem obersten Eingabefeld lässt sich der einzugebende Wert auswählen (entweder "Eigenfrequenz" oder "Trumkraft"). Der Ergebniswert ist mit der gerade getroffenen Auswahl verknüpft und stellt das Gegenstück dar.

Unter Punkt [7.2](#page-8-2) und [7.3](#page-8-3) lässt sich die Berechnung des Ergebnisses nachvollziehen.

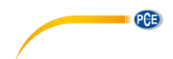

## <span id="page-8-0"></span>**7 Formeln**

Im Folgenden sind die wichtigsten in der Software verwendeten Formeln aufgelistet:

#### <span id="page-8-1"></span>**7.1 Umfangskraft**

Um die vom Motor auf den Riemen übertragene Kraft zu berechnen, sind die Wirkleistung des Motors und einige Angaben der vom Motor angetriebenen Scheibe wichtig.

$$
F_U = \frac{P}{d_1 \pi n_1}
$$

 $F_{II}$  = Umfangskraft in Newton

 $P =$  Wirkleistung des Motors in Watt

 $d_1$  = Durchmesser der Antriebsscheibe in Meter

 $n_1$  = Drehzahl der Antriebsscheibe in 1/s

#### <span id="page-8-2"></span>**7.2 Eigenfrequenz**

Zur Umrechnung der Trumkraft in die Riemeneigenfrequenz sind neben der Trumkraft noch die Masse pro Riemenmeter und die Trumlänge notwendig:

$$
f = \sqrt{\frac{F_{trum}}{4 \cdot m_{meter} \cdot l_{trum}^2}}
$$

 $f =$ Riemeneigenfrequenz in Hertz

 $F_{trum}$  = Trumkraft in Newton

 $m_{\text{meter}}$  = Masse pro Riemenmeter in Kilogramm/Meter

 $l_{trum}$  = Trumlänge

#### <span id="page-8-3"></span>**7.3 Trumkraft**

Die Trumkraft auf Basis der Riemeneigenfrequenz lässt sich durch folgende Formel ermitteln:

$$
F_{trum} = 4 \cdot m_{meter} \cdot l_{trum}^{2} \cdot f^{2}
$$

 $F_{\text{trump}} =$  Trumkraft in Newton

 $m_{meter}$  = Masse pro Riemenmeter in Kilogramm/Meter

 $l_{trum}$  = Trumlänge

 $f =$ Riemeneigenfrequenz in Hertz

# $PGE$

## <span id="page-9-0"></span>**1 Safety notes**

Acquaint yourself with the operation of the measuring device before using it in combination with the PC software. For this purpose, use the instruction manual which comes with your PCE product. All safety notes from the device's manual have to be observed as well when the device is used with this software.

The device and the software may only be used by qualified personnel. Damage or injuries caused by non-observance of the manuals are excluded from our liability and not covered by our warranty.

We do not assume liability for printing errors or any other mistakes in this manual.

We expressly point to our general warranty terms which can be found in our general terms of business.

If you have any questions please contact PCE Instruments. The contact details can be found at the end of this manual.

### <span id="page-9-1"></span>**2 System requirements**

- Operating system Windows 7 or higher
- Installed .NET framework 4.0
- Minimum resolution of 920x700 pixels
- Processor with 1 GHz
- 4 GB RAM recommended

### <span id="page-9-2"></span>**3 Installation**

Please run the "Setup PCE-BTM 2000.exe" and follow the instructions of the setup.

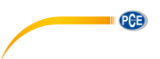

# <span id="page-10-0"></span>**4 Description of the user interface**

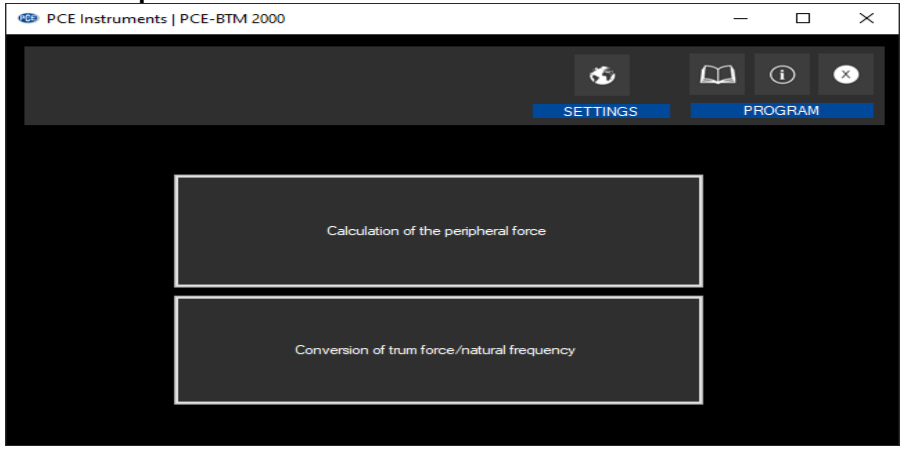

In the upper part of the main window, there is a toolbar. The language can be set and the software manual can be opened.

Below this toolbar, there are two buttons. By clicking on these, calculators for different purposes can be opened. By clicking on the upper button, the peripheral force in a belt system can be calculated. The lower one can be used to convert the trum force into the natural frequency of the belt and vice versa.

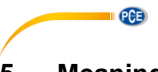

# <span id="page-11-0"></span>**5 Meaning of the individual icons on the toolbar**

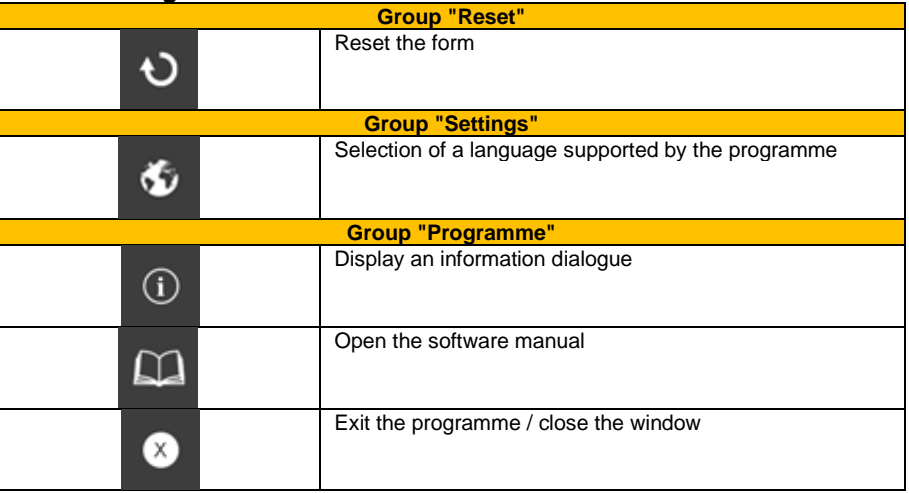

# <span id="page-11-1"></span>**6 Operation**

## <span id="page-11-2"></span>**6.1 General**

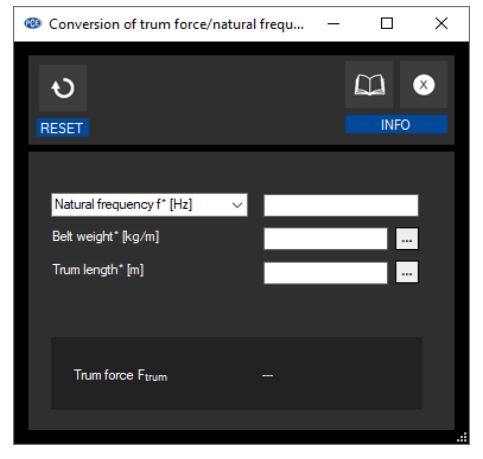

The form can be reset via the upper toolbar using the left button. If you have any questions regarding operation, the user manual can be opened via the corresponding icon or the window can be closed.

#### Mandatory fields

The input fields marked with an \* are mandatory fields as they are required for the calculation of results. If there are input fields without this marking, they are used to calculate one of the mandatory fields.

#### Automatic calculation

The result is displayed in the lower, slightly darker window area. This value is calculated automatically as soon as all mandatory fields are filled in.

#### Extended information

If required information is unknown, in some cases extended information can be provided. A click on the  $\Box$  icon next to one of the input fields opens another dialogue. When valid data are entered and confirmed by clicking on the "Apply" button, the desired value is calculated and entered in the corresponding field.

#### <span id="page-12-0"></span>**6.2 Calculation of the peripheral force**

The peripheral force is decisive for the force that can be transmitted in belt drives. It also forms the basis for calculating other important parameters such as, for instance, the belt pre-tension.

To open the calculator for the peripheral force, the upper button in the main window must be clicked on. The following window will then open:

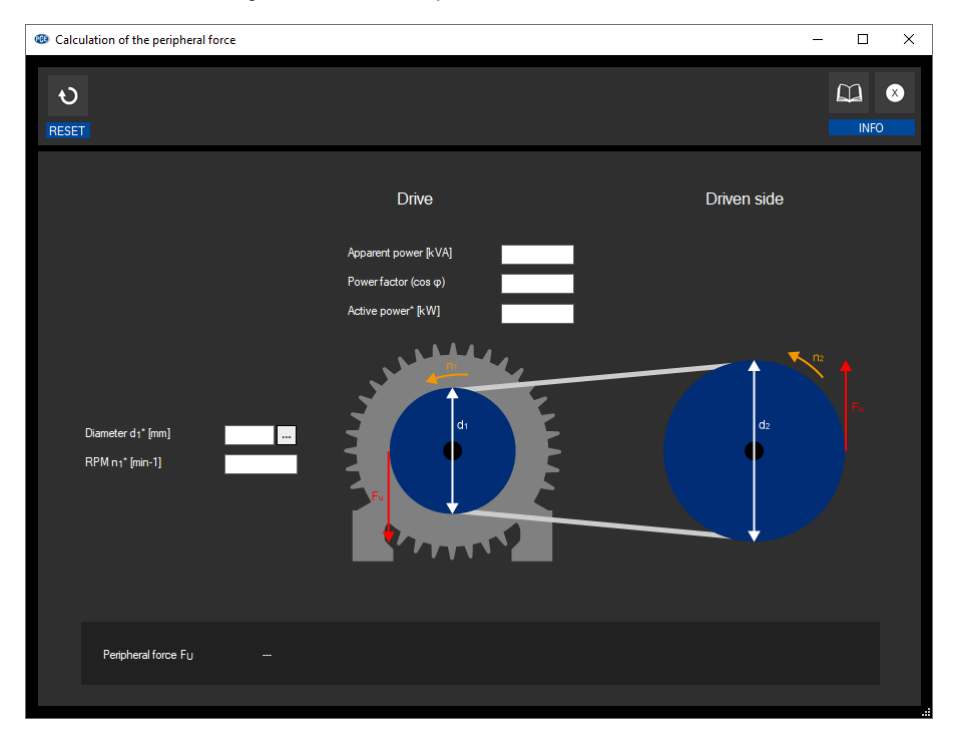

PCE

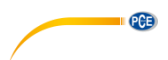

As the \* icons indicate, the active power, RPM and diameter are required to calculate the peripheral force.

If the belt system to be calculated is equipped with a toothed belt, the diameter can also be determined by means of extended specifications for the pulley.

The calculation can be followed in chapter **Fehler! Verweisquelle konnte nicht gefunden werden.**.

#### <span id="page-13-0"></span>**6.3 Conversion of trum force/ natural frequency**

If measurements were made with the belt tension meter PCE-BTM 2000 without specifying the trum length and the belt weight per metre for the current measurement, this can also be done later via the software.

It is also possible to convert the trum force back into to the natural frequency as long as the mentioned belt data are known.

The calculator opens by clicking on the lower button in the main window:

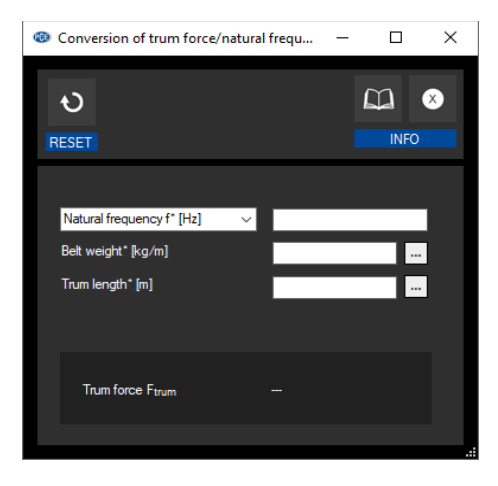

Use the selection box next to the uppermost input field to select the value to be entered (either "Natural frequency" or "Trum force"). The result is linked to the selection just made and represents the counterpart.

The calculation of the result can be followed in sections **Fehler! Verweisquelle konnte nicht gefunden werden.** and [7.3.](#page-14-3)

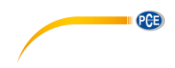

## <span id="page-14-0"></span>**7 Formulas**

<span id="page-14-1"></span>The most important formulas used in the software are listed below:

#### **7.1 Peripheral force**

To calculate the force transmitted from the motor to the belt, the effective power of the motor and some data of the pulley driven by the motor are important.

$$
F_U = \frac{P}{d_1 \pi n_1}
$$

 $F_{II}$  = Peripheral force in Newton

 $P =$  Active power of the motor in watts

 $d_1$  = Diameter of the drive pulley in metres

 $n_1$  = Revolutions of the drive pulley in 1/s

#### <span id="page-14-2"></span>**7.2 Natural frequency**

To convert the trum force into the belt's natural frequency, the mass per belt metre and the trum length are required in addition to the trum force:

$$
f = \sqrt{\frac{F_{trum}}{4 \cdot m_{meter} \cdot l_{trum}^2}}
$$

 $f =$ Belt's natural frequency in Hertz

 $F_{trum}$  = Trum force in Newton

 $m_{\text{meter}}$  = Mass per belt metre in kilogrammes/metre

 $l_{trum}$  = Trum length

#### <span id="page-14-3"></span>**7.3 Trum force**

The trum force based on the belt's natural frequency can be determined using the following formula:

$$
F_{trum} = 4 \cdot m_{meter} \cdot l_{trum}^{2} \cdot f^{2}
$$

 $F_{trum}$  = Trum force in Newton

 $m_{\text{meter}}$  = Mass per belt metre in kilogrammes/metre

 $l_{trum}$  = Trum length

 $f =$ Belt's natural frequency in Hertz

# **PCE Instruments contact information**

#### **Germany France Spain**

PCE Deutschland GmbH PCE Instruments France EURL PCE Ibérica S.L.<br>
Im Langel 4 23 rue de Strasbourg PCE Ibérica S.L.<br>
Calle Mayor 53 Im Langel 4 23, rue de Strasbourg<br>D-59872 Meschede 67250 Soultz-Sous-Fo

PCE

#### **The Netherlands China China Hong Kong**

PCE Brookhuis B.V. PCE (Beijing) Technology Co., Limited PCE Instruments HK Ltd.

#### **United States of America Turkey**

711 Commerce Way suite 8 Halkalı Merkez Mah. Jupiter / Palm Beach Pehlivan Sok. No.6/C USA Türkiye Tel: +1 (561) 320-9162 Tel: 0212 471 11 47 Fax: +1 (561) 320-9176 Faks: 0212 705 53 93 info@pce-americas.com info@pce-cihazlari.com.tr

67250 Soultz-Sous-Forets 02500 Tobarra (Albacete) Deutschland France España Tel.: +49 (0) 2903 976 99 0 Téléphone: +33 (0) 972 3537 17 Tel. : +34 967 543 548 Fax: +49 (0) 2903 976 99 29 Numéro de fax: +33 (0) 972 3537 18 Fax: +34 967 543 542 info@pce-instruments.com info@pce-france.fr info@pce-iberica.es www.pce-instruments.com/deutsch www.pce-instruments.com/french www.pce-instruments.com/espanol

#### **Germany United Kingdom Italy**

PCE Produktions- und PCE Instruments UK Ltd PCE Italia s.r.l. Entwicklungsgesellschaft mbH Unit 11 Southpoint Business Park Via Pesciatina 878 / B-Interno 6 Im Langel 26 Ensign Way, Southampton 55010 Loc. Gragnano D-59872 Meschede Hampshire Capannori (Lucca) Deutschland **Deutschland** United Kingdom, SO31 4RF Italia Tel.: +49 (0) 2903 976 99 471 Tel: +44 (0) 2380 98703 0 Telefono: +39 0583 975 114 Fax: +49 (0) 2903 976 99 9971 Fax: +44 (0) 2380 98703 9 Fax: +39 0583 974 824 info@pce-instruments.com info@pce-instruments.co.uk info@pce-italia.it www.pce-instruments.com/deutsch www.pce-instruments.com/english www.pce-instruments.com/italiano

Institutenweg 15 1519 Room, 6 Building Unit J, 21/F., COS Centre 7521 PH Enschede Zhong Ang Times Plaza 56 Tsun Yip Street Nederland No. 9 Mentougou Road, Tou Gou District Kwun Tong Telefoon: +31 (0)53 737 01 92 102300 Beijing, China Kowloon, Hong Kong info@pcebenelux.nl Tel: +86 (10) 8893 9660 Tel: +852-301-84912 www.pce-instruments.com/dutch info@pce-instruments.cn infomether infomether infomether infomether infomether infomether infomether infomether infomether infomether infomether infomether infomether infomether infomether inf www.pce-instruments.cn www.pce-instruments.cn

PCE Americas Inc. PCE Teknik Cihazları Ltd.Şti. 33458 FL 34303 Küçükçekmece - İstanbul www.pce-instruments.com/us www.pce-instruments.com/turkish

**User manuals in various languages (français, italiano, español, português, nederlands, türk, polski, русский,** 中文**) can be found by using our product search on: www.pce-instruments.com**

**Specifications are subject to change without notice.**